# iPhone Specialist Lab L03: Introduction to iOS Development

Prof. Dr. Jan Borchers, Florian Heller, Jonathan Diehl Media Computing Group, RWTH Aachen University

2011 <a href="http://hci.rwth-aachen.de/iphone">http://hci.rwth-aachen.de/iphone</a>

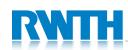

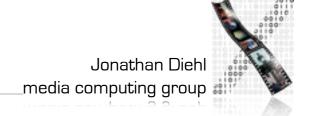

# The iOS Device Family

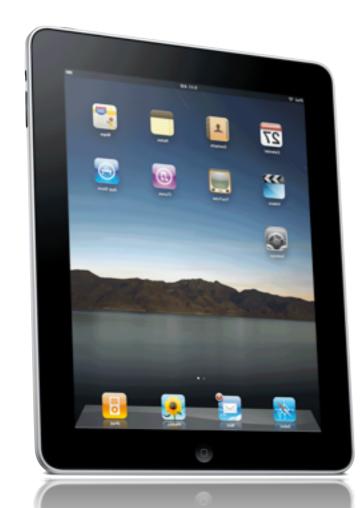

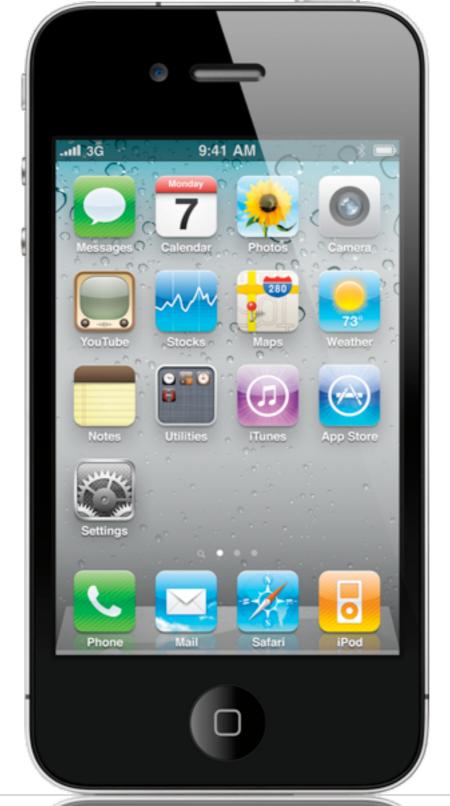

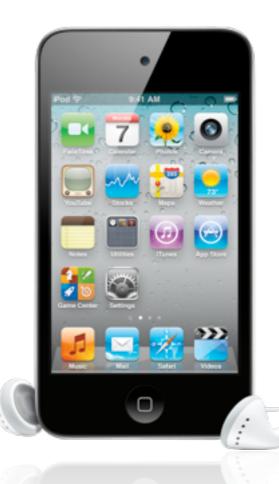

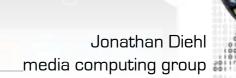

### Mobile Device Characteristics

- Screen size is compact
- Memory is limited
- Users interact with one screen at a time
- Users interact with one application at a time
- Onscreen help is minimal
- Context is key (task focus, peripheral use)

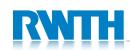

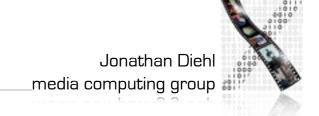

### Some Examples

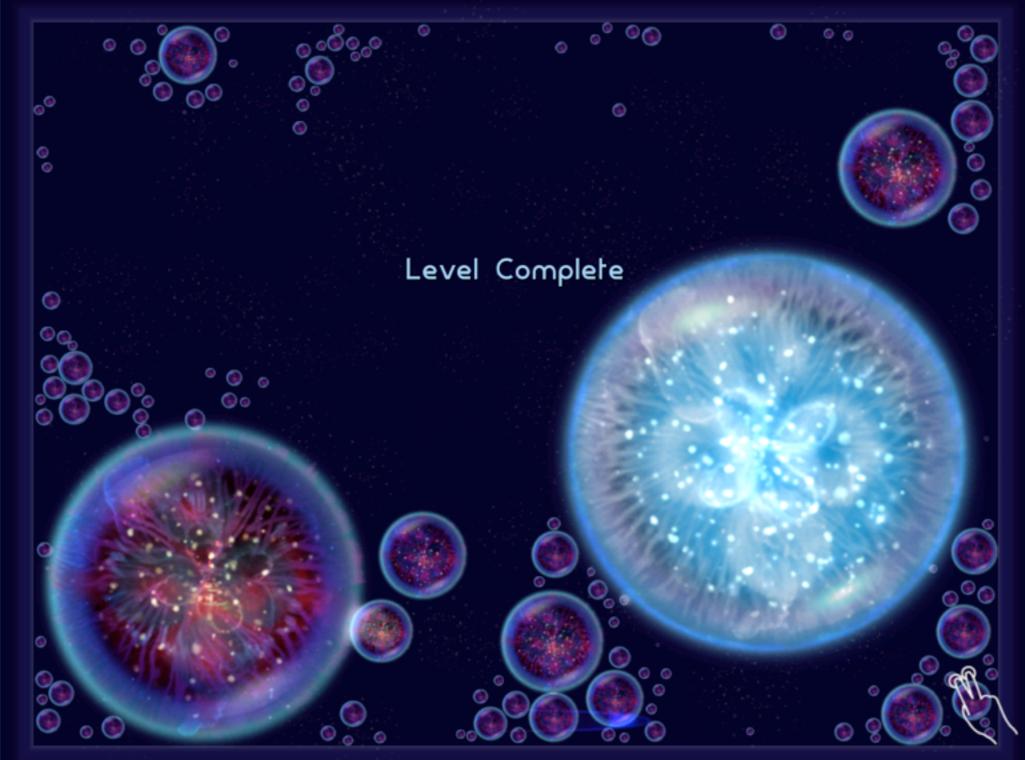

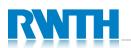

Osmos HD

# Some Examples

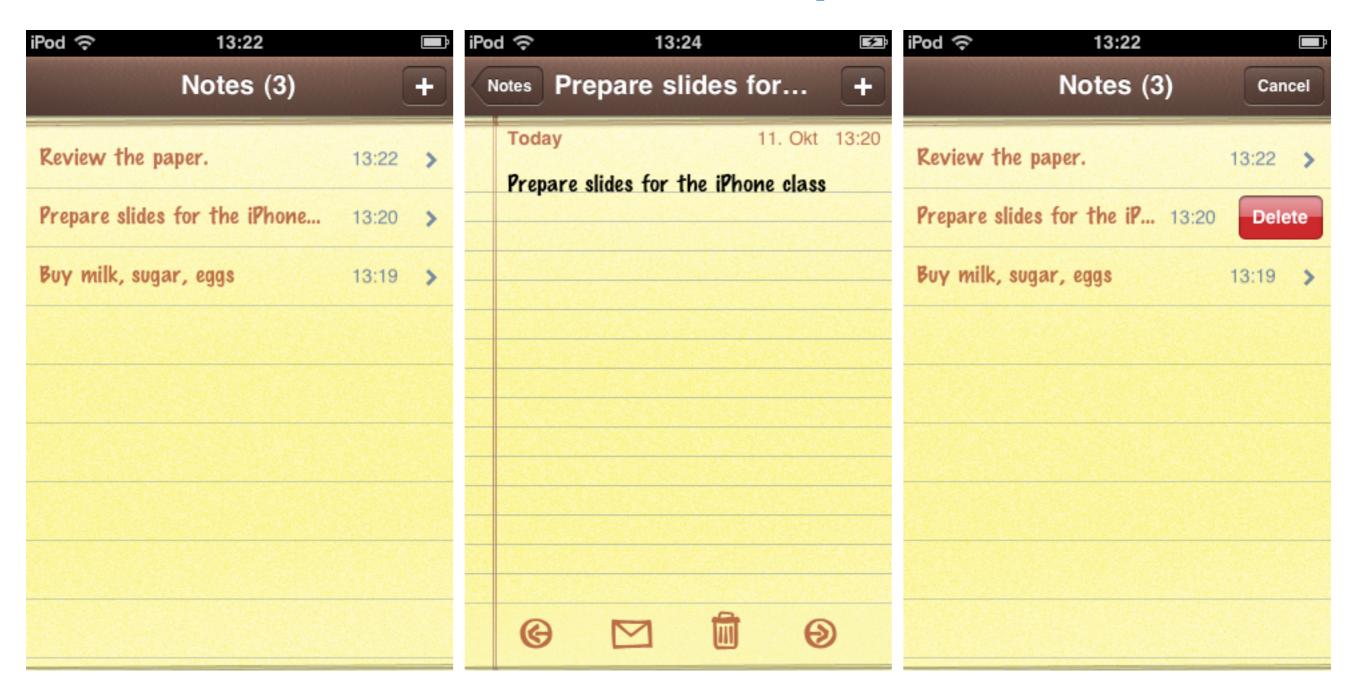

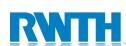

### Life as an App

- The iPhone is an app-centric environment
- One app per task
- Do one thing but do it well
- Data is stored per app
- Data exchange between apps is difficult
- Define the task that users want to accomplish with your app

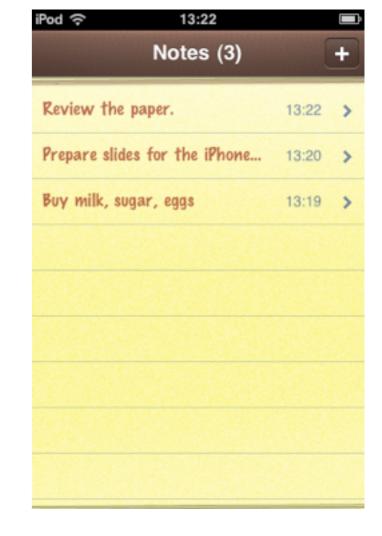

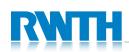

# Designing the UI

- Make it obvious how to use your application
- Sort information from top to bottom
- Minimize text input
- Express information succinctly
- Provide fingertip-size targets

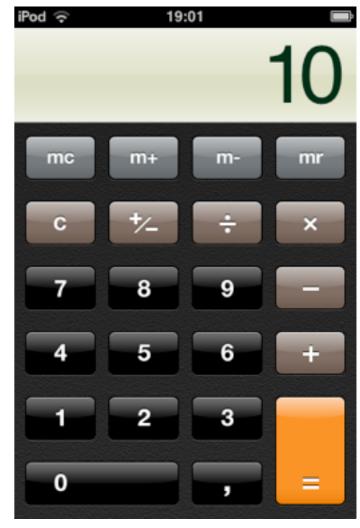

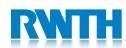

### Interaction Design

- Multitouch interaction is still new
- Interaction patterns not established yet
- Follow Apple's examples if possible
- If you use complex gestures, help the user

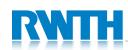

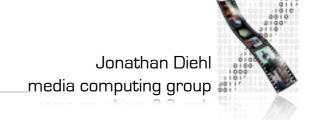

### Standard Gestures

| Phy                                                                                                    | Тар            | To press or select a control or item (analogous to a single mouse click).                 |
|----------------------------------------------------------------------------------------------------|----------------|-------------------------------------------------------------------------------------------|
| Show they                                                                                                    | Drag           | To scroll or pan.                                                                         |
| Shows and the state of the state of the stat | Flick          | To scroll or pan quickly.                                                                 |
| Jhy Thy                                                                                                    | Swipe          | In a table-view row, to reveal the Delete button.                                         |
|                                                                                                    | Double tap     | To zoom in and center a block of content or an image. To zoom out (if already zoomed in). |
| 53                                                                                                    | Pinch open     | To zoom in.                                                                               |
| 30                                                                                                    | Pinch close    | To zoom out.                                                                              |
| <u>Im</u>                                                                                                    | Touch and hold | In editable text, to display a magnified view for cursor positioning.                     |

## Designing the UI

- Three resolutions: iPhone, iPhone 4, iPad
  - $(320 \times 480, 640 \times 960, 1024 \times 768)$
- Device orientation:
  - Portrait or landscape
- Designing for the iPad requires more than increasing the resolution

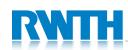

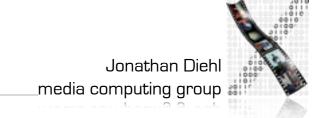

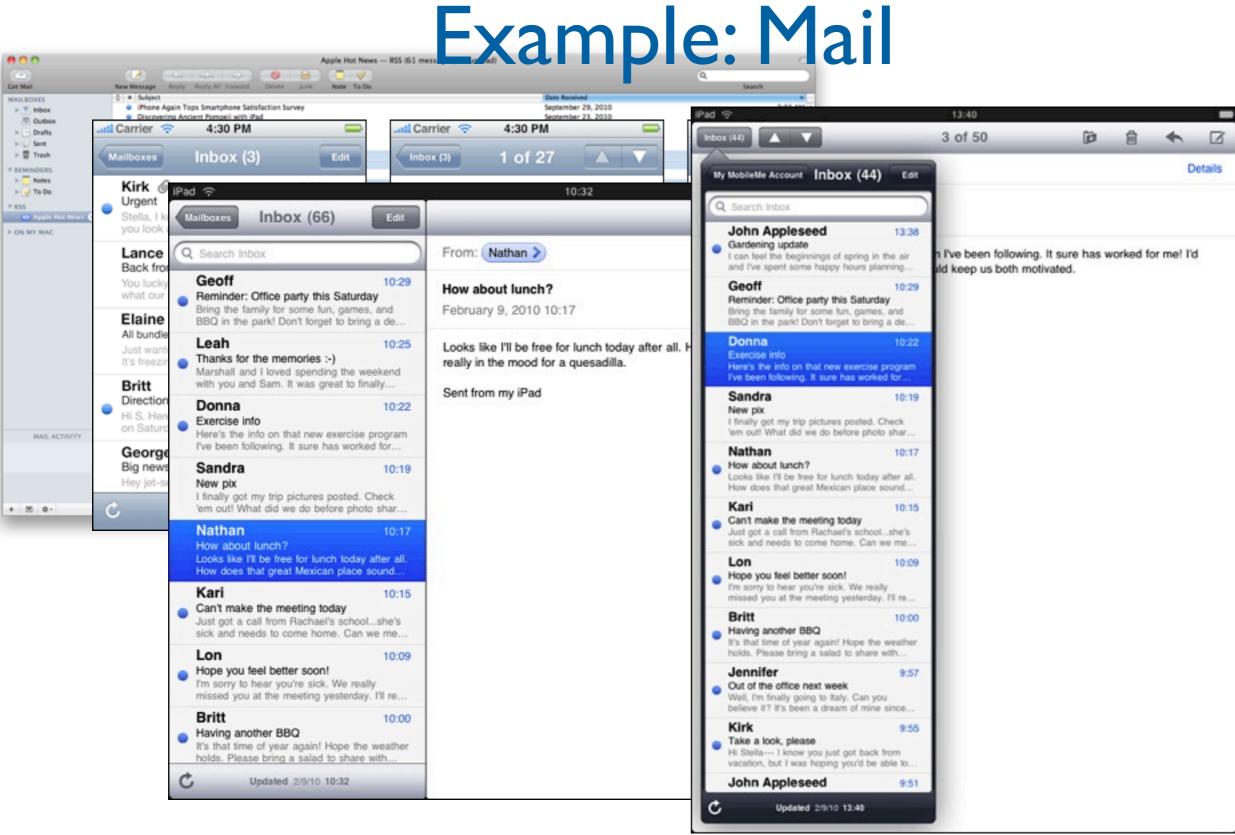

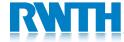

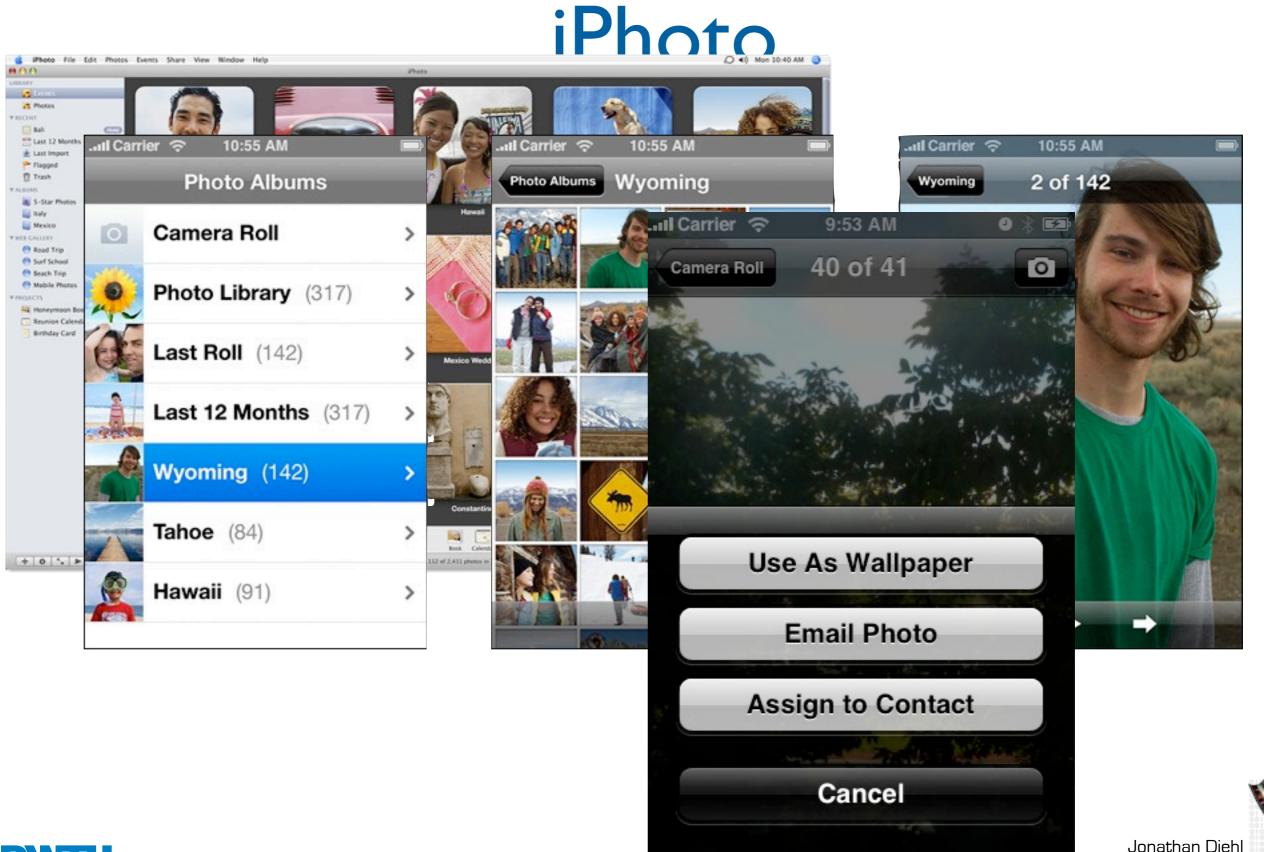

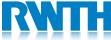

Jonathan Diehl media computing group #

### Starting

Apps should start quickly to provide a fluid user

experience

 Show a launch image that closely resembles the first screen of your app

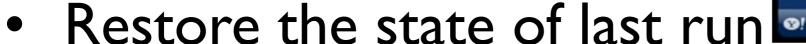

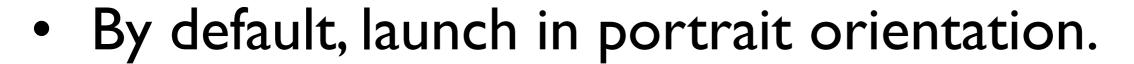

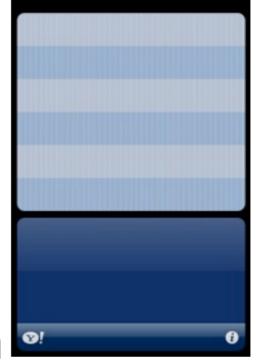

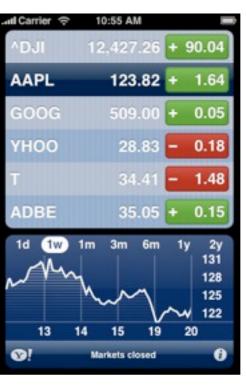

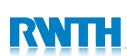

## Stopping

- No Quit button or menu item
- Be prepared to quit at any time
- Program flow interrupted by external events
  - Incoming phone call
- Store state when stopping
- Application moved to background

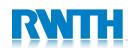

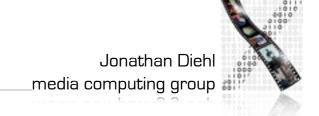

# Application Styles Productivity Utility

**Immersive** 

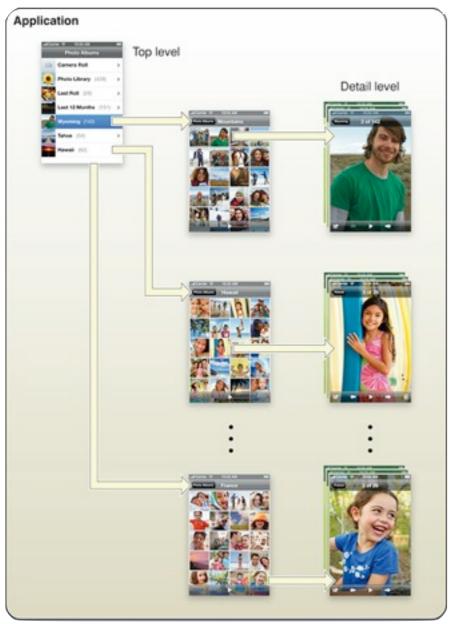

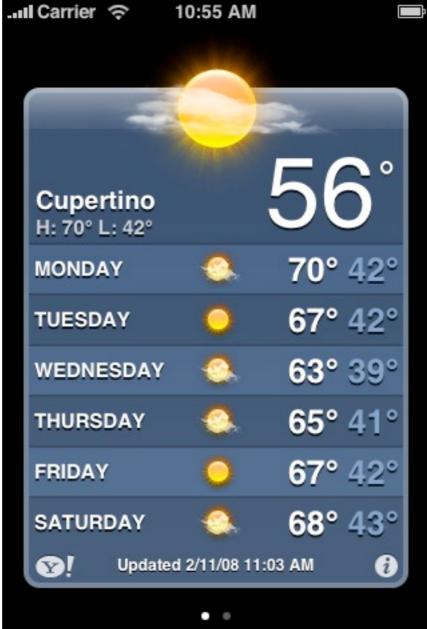

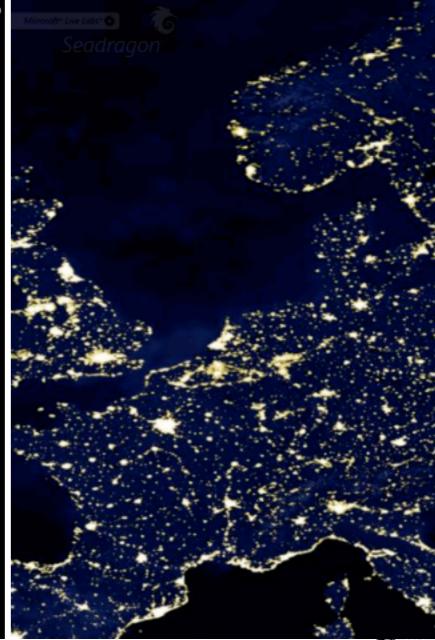

Seadragon Weather **Photos** 

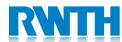

## Productivity Applications

- Organizing and managing detailed information
- Often organize data hierarchically
- Organizing the list, add or remove items
- Examples: Contacts, Photos

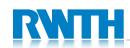

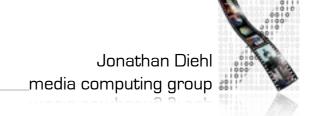

### Productivity Applications

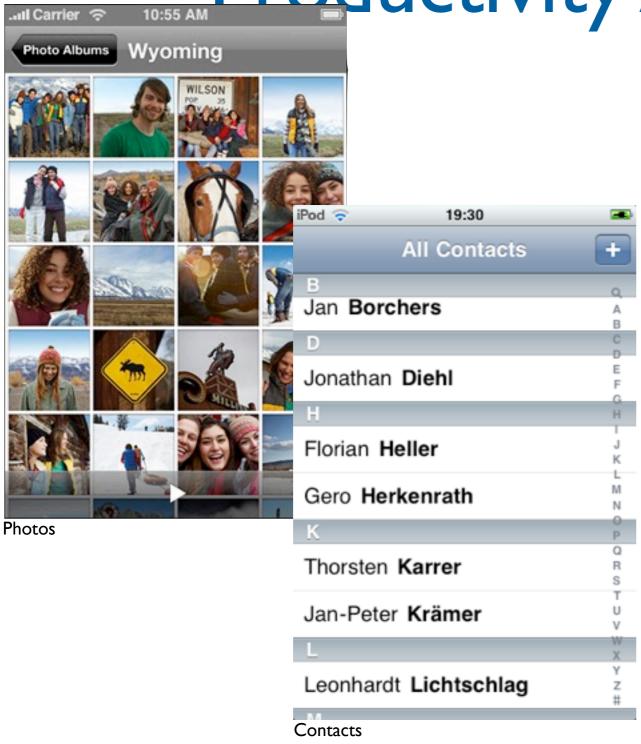

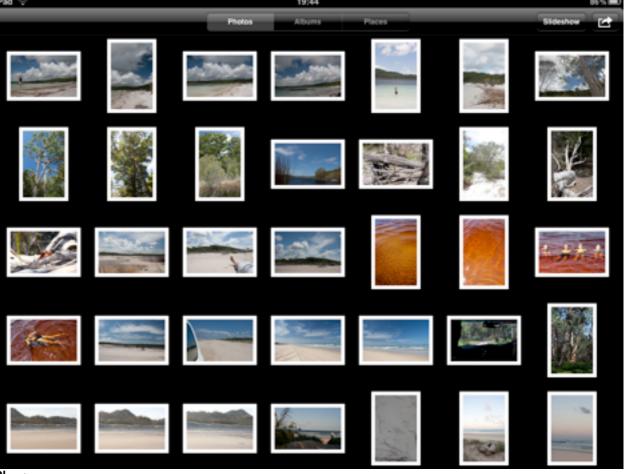

Photos

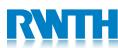

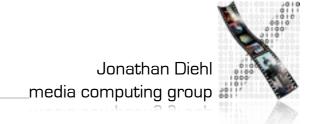

# Utility Applications

- Simple task, minimum user input
- Customized, visually attractive UI that enhances the displayed information
- Data is organized in flattened list of items
- Examples: Weather, Stocks

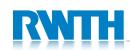

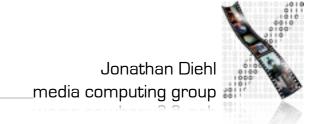

Utility Applications

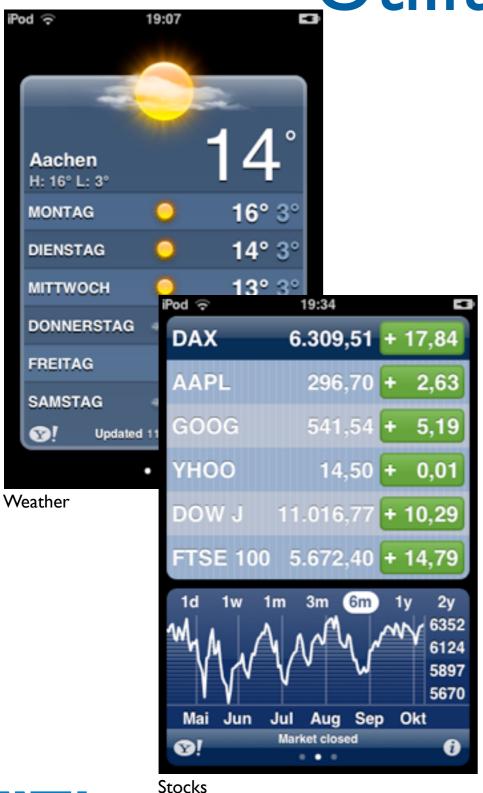

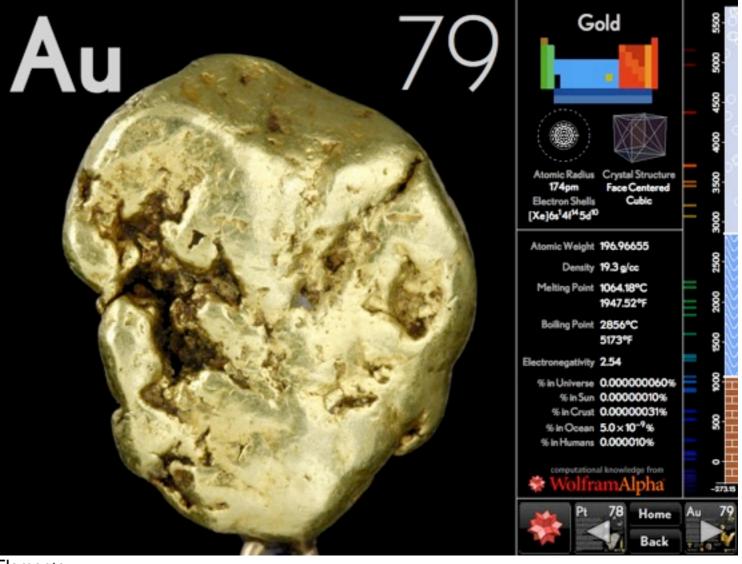

Elements

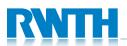

Jonathan Diehl \_media computing group

## Immersive Applications

- Full-screen, visually rich UI
- Focussed on content and user experience
- Tends to hide much of the device's user interface
- Custom navigational methods
- Examples: Living Earth, Carpenter

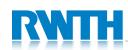

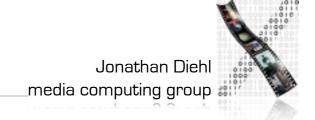

# Immersive Applications

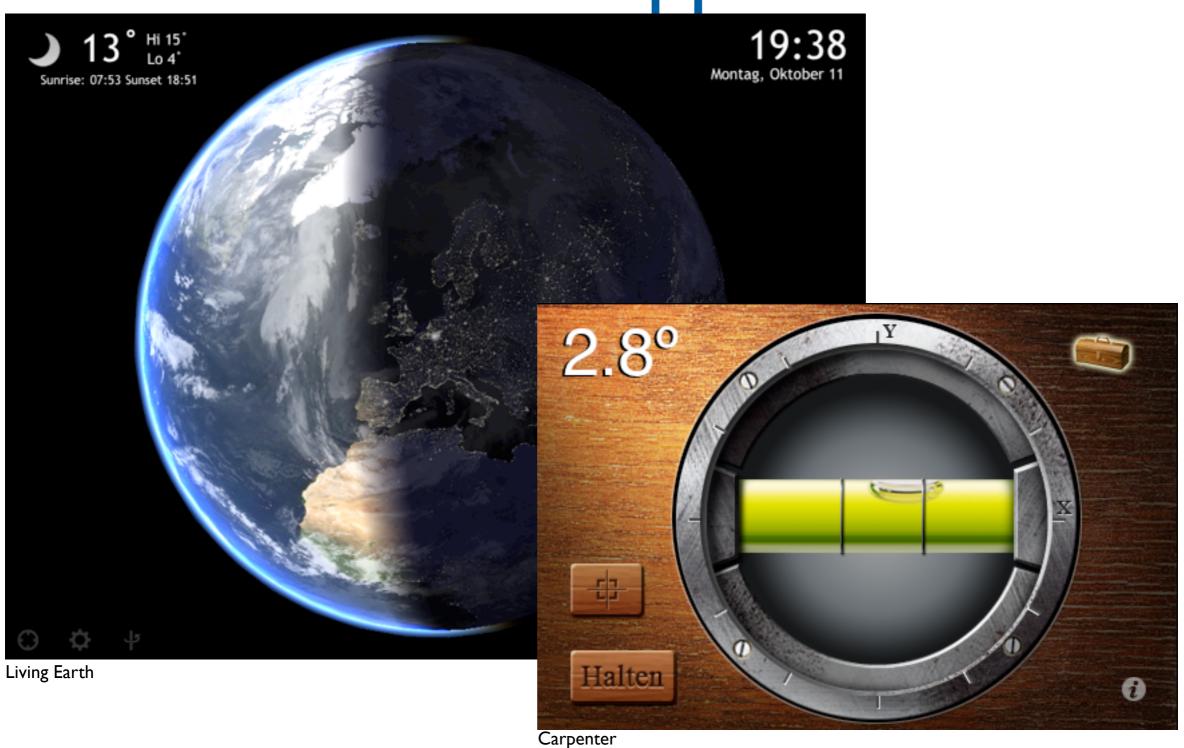

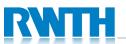

Jonathan Diehl \_media computing group #

### In-Class Exercise

- Find 3 free Apps on the AppStore and install them on your device
- Try to find good examples for all 3 application styles

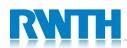

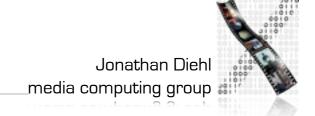

### iOS SDK Overview

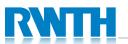

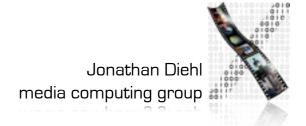

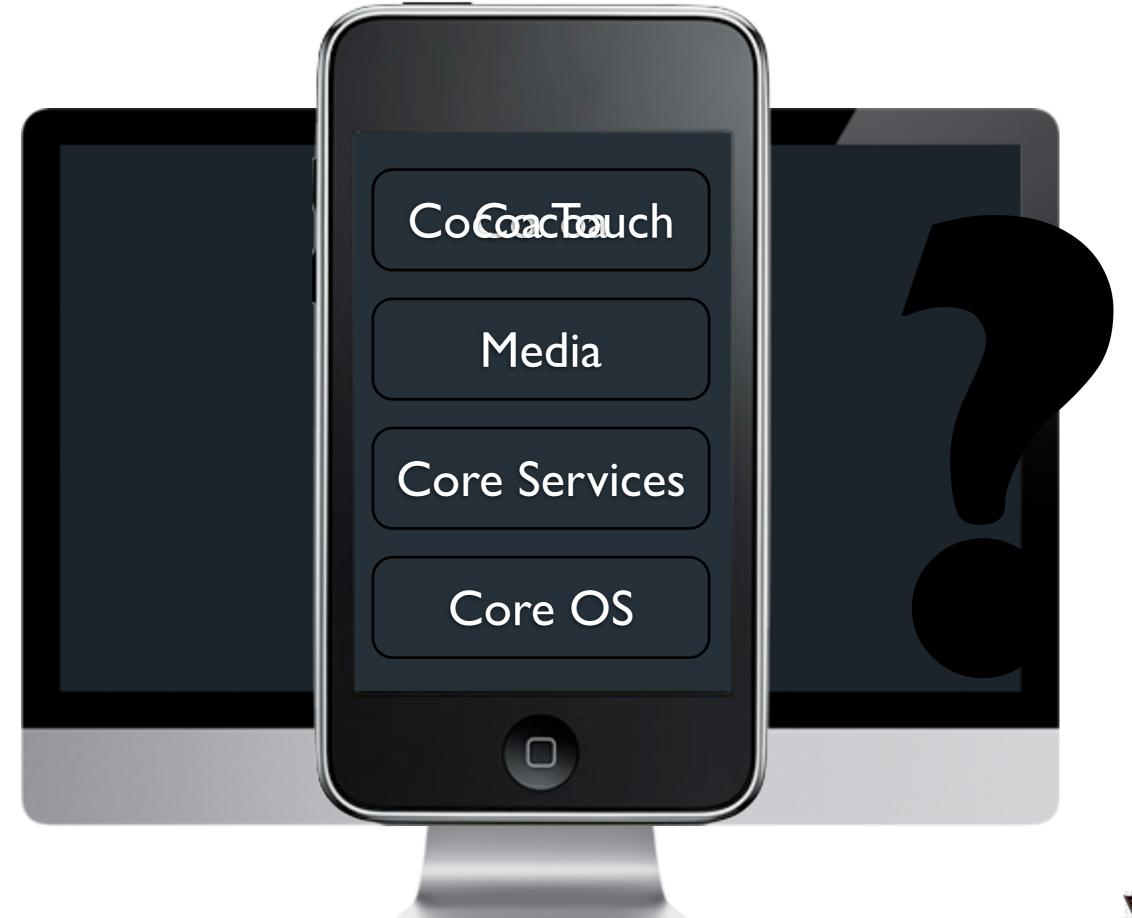

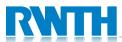

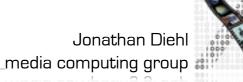

### Cocoa Touch Architecture

### Cocoa Touch

UlKit

User interface elements
Application runtime
Event handling
Hardware APIs

Foundation

Utility classes
Collection classes
Object wrappers for system services

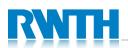

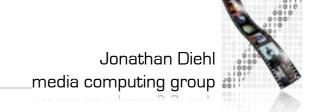

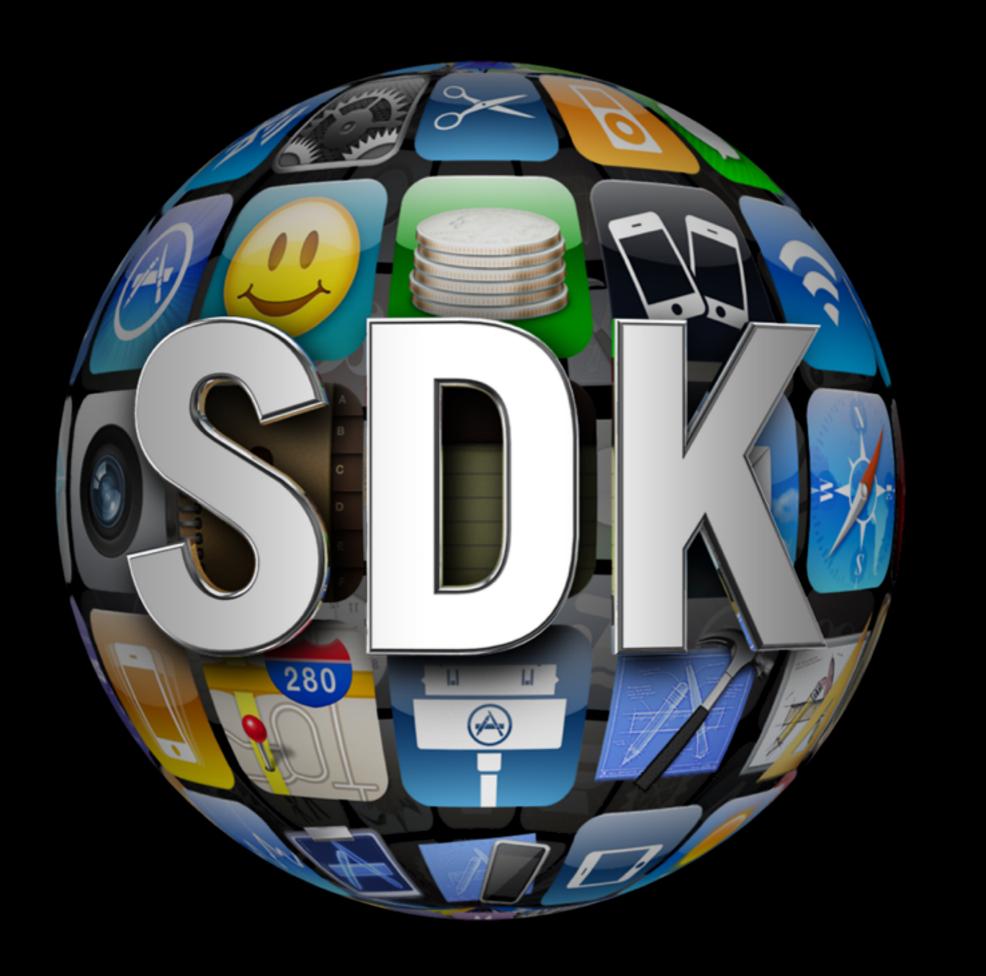

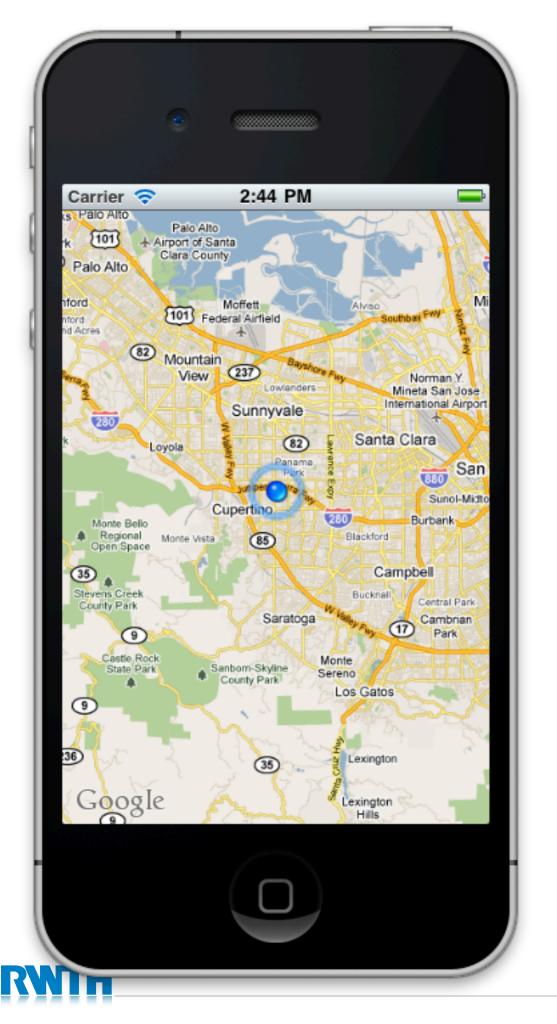

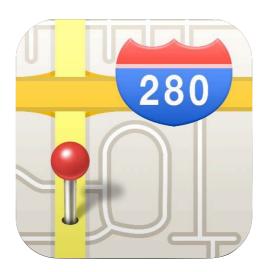

### MapKit

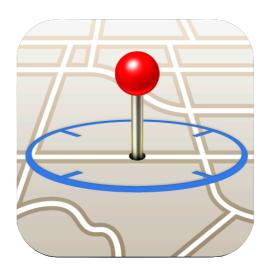

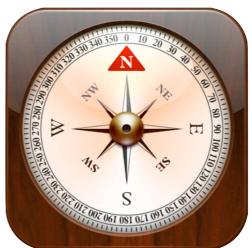

### **Core Location**

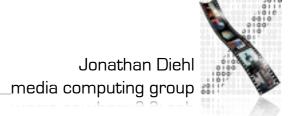

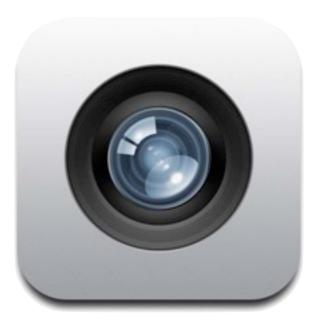

Camera

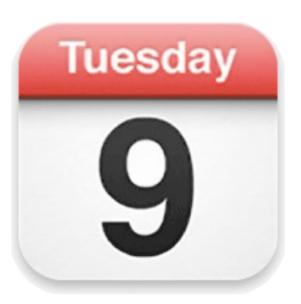

Calendar

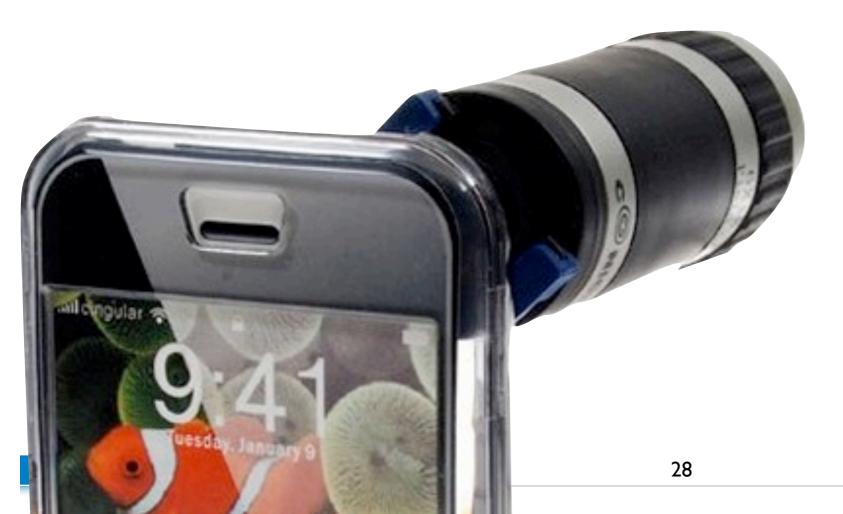

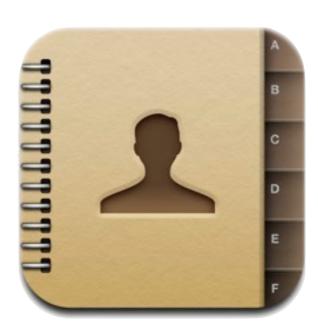

Address Book

Jonathan Diehl \_media computing group #

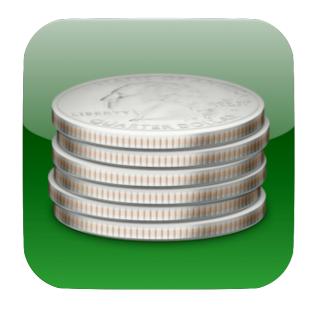

StoreKit

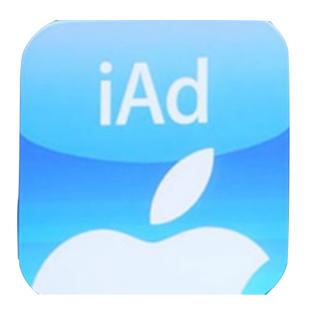

iAd

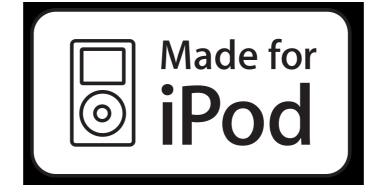

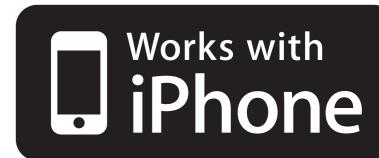

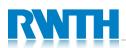

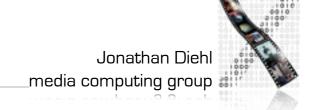

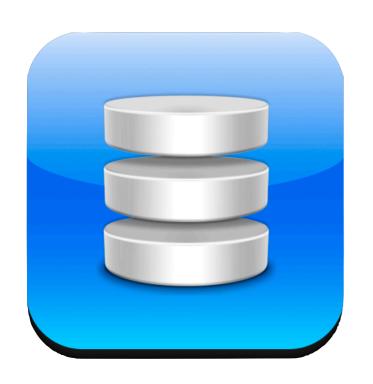

Core Data

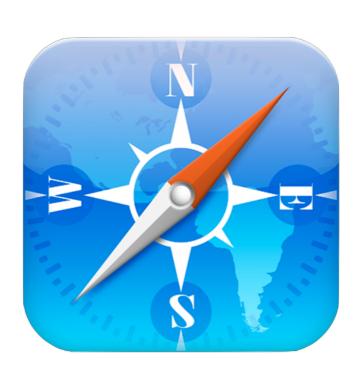

WebKit

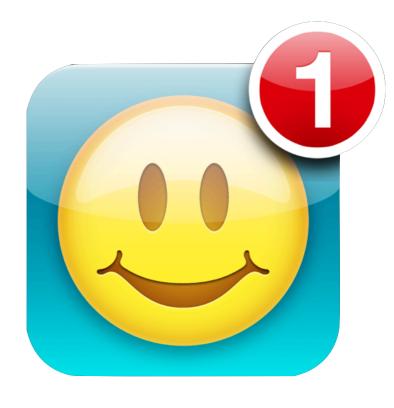

Push Notifications

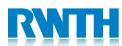

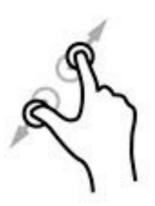

**Touch** 

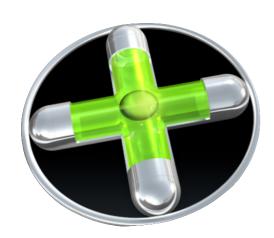

Accelerometer

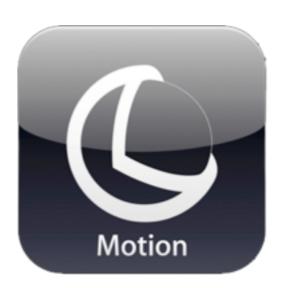

CoreMotion

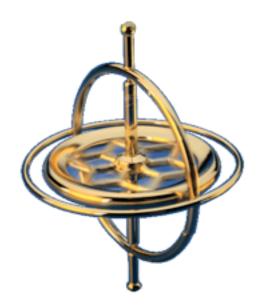

Gyroscope

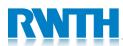

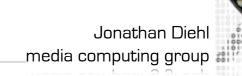

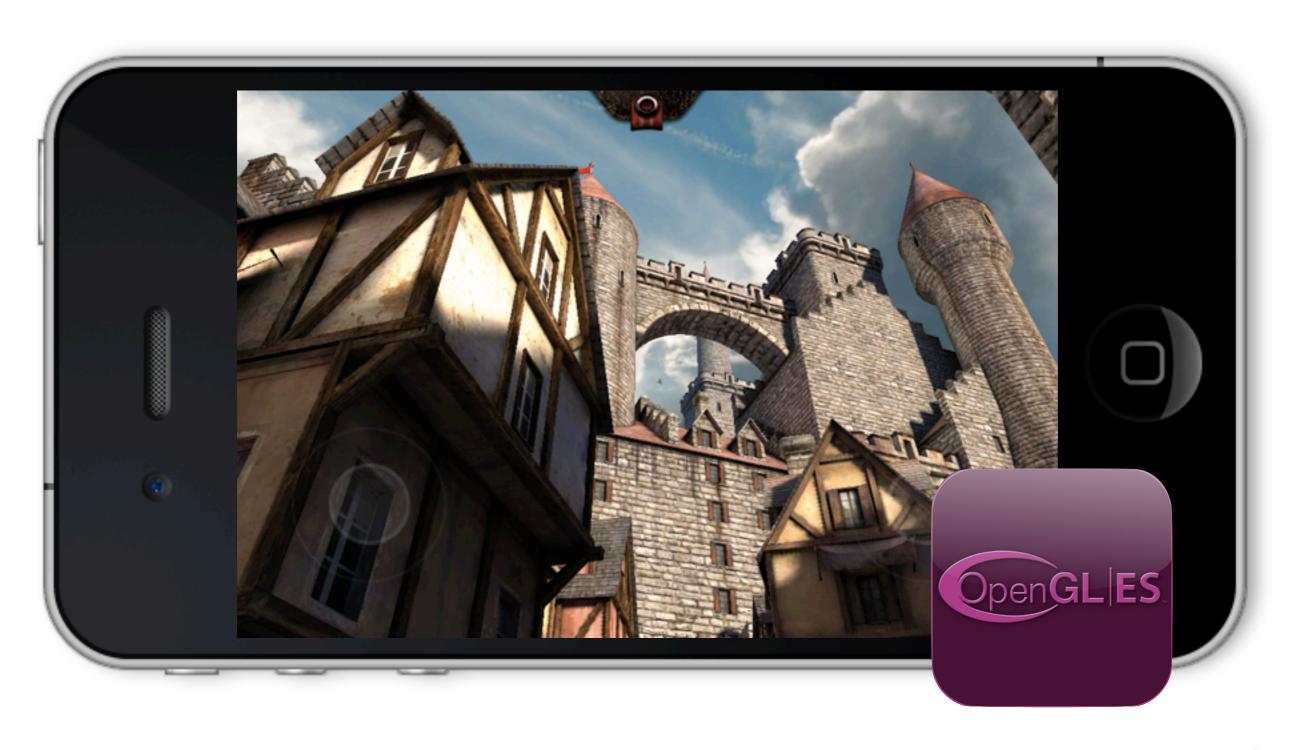

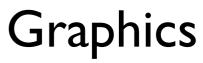

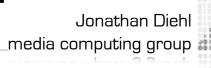

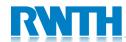

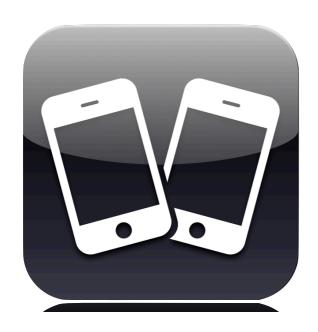

GameKit

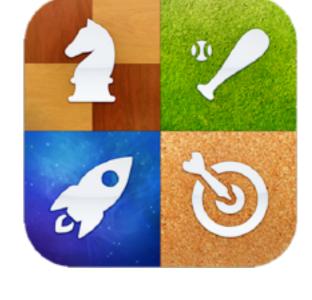

GameCenter

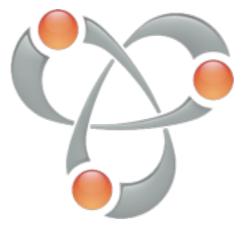

Bonjour

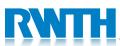

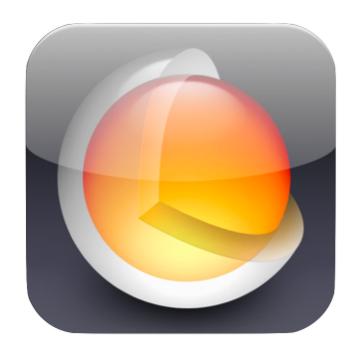

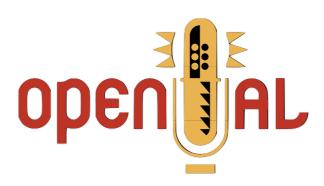

Core Audio

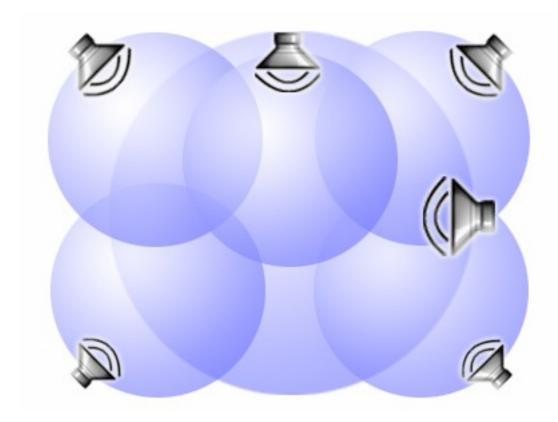

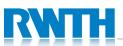

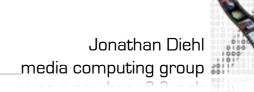

# HITML 5

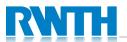

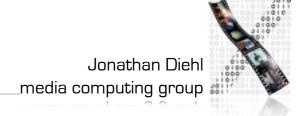

### In-Class Exercise

- Find and install the following Apps from the AppStore:
  - Bump
  - Angry Birds Free
  - B Navigator
  - Remote
- Determine for each App, which frameworks it uses.

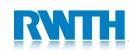

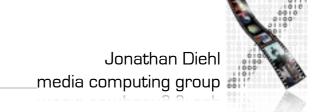

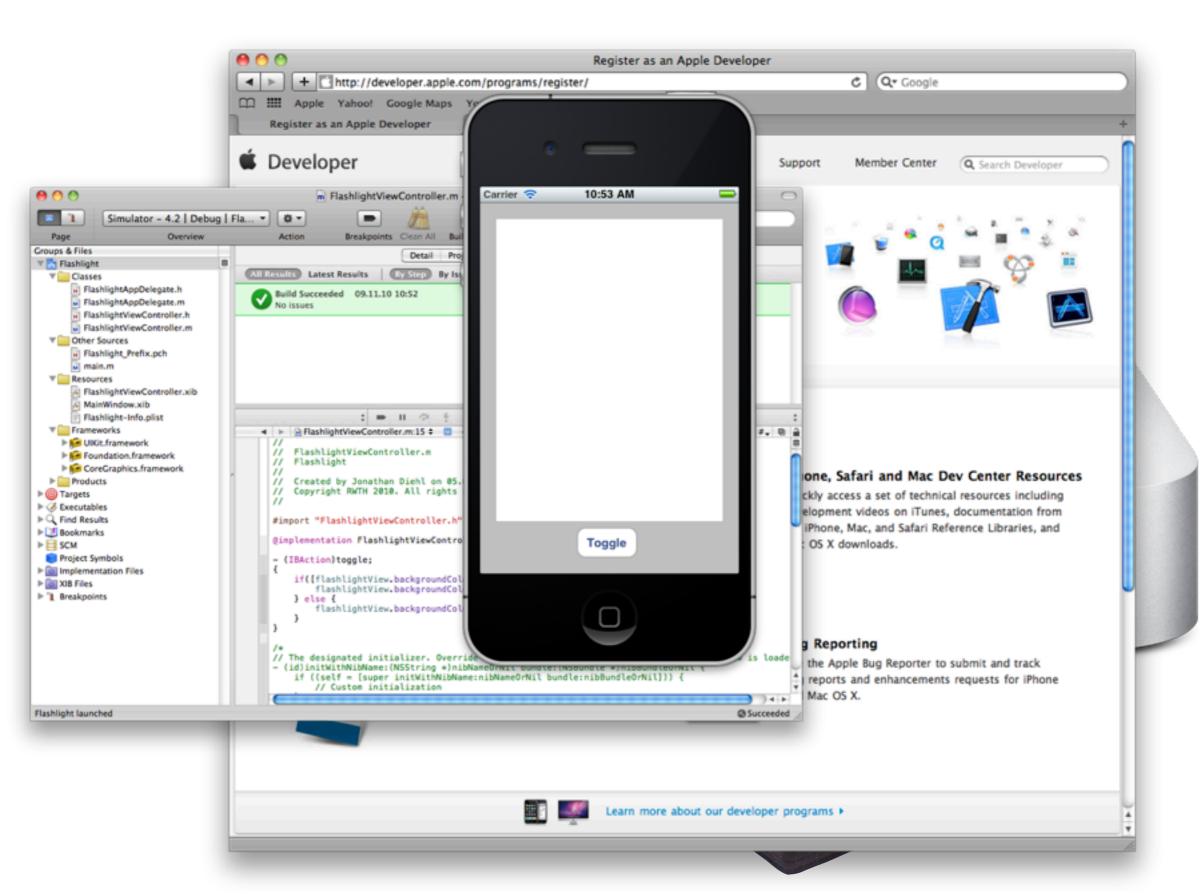

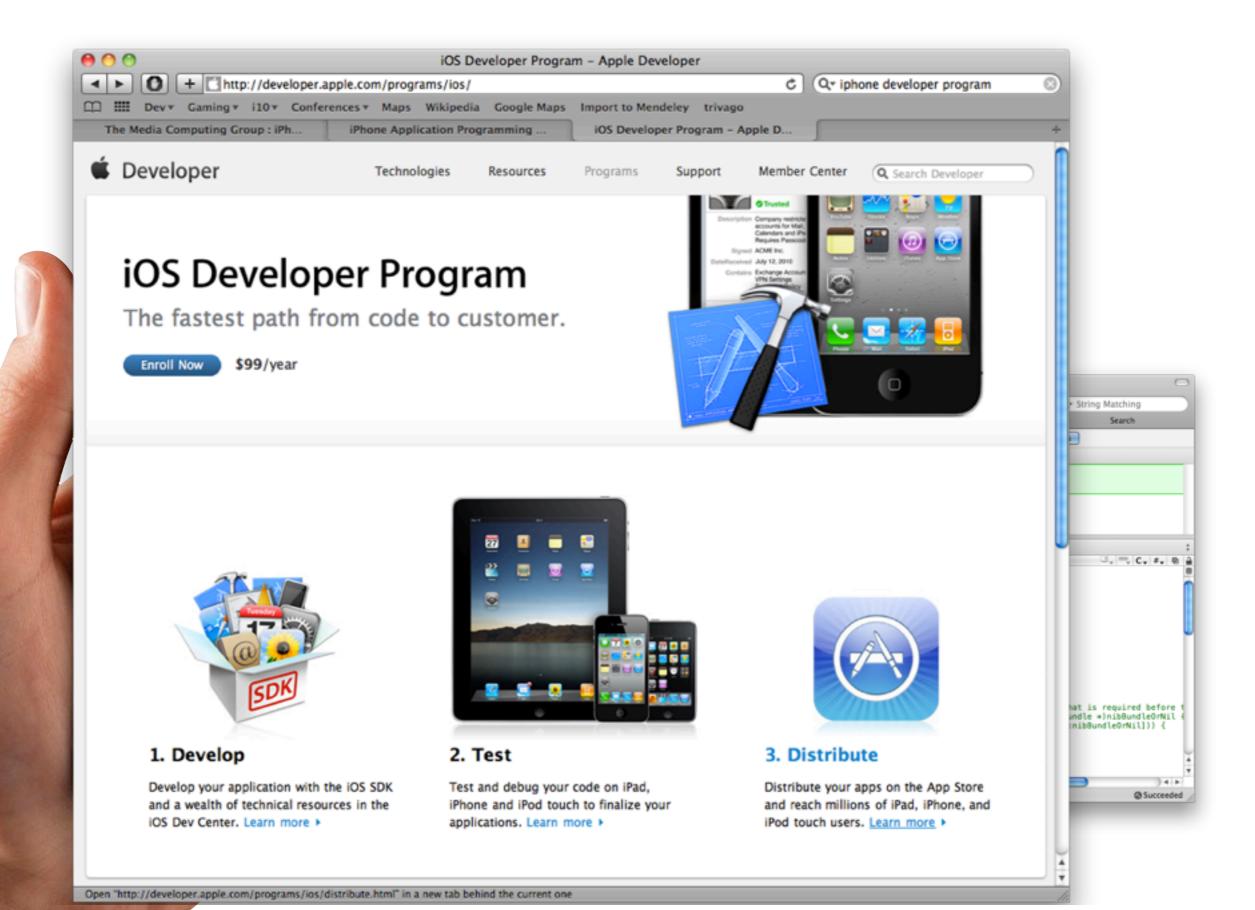